# **Hausglaspreisliste | OPTIK, Stammdaten**

Hausglaspreislisten sind Verkaufspreislisten für Brillengläser in der Optik. Man ordnet dabei nicht einem speziellen Glas einen Preis zu, sondern gruppiert Gläser in bestimmte Kategorien. Diese Gruppierung erfolgt über eine Glaskategorie. Der Preis setzt sich dabei aus einem Grundglas und verschiedenen Optionen (Aufschlägen) zusammen. Außerdem können für Einstärken, Mehrstärken, Gleitsicht- und Office-Gläser verschiedene Preise pro Kategorie definiert werden. Hausglaspreislisten setzen die Nutzung von Glaskategorien voraus, sie übersteuern in der Glassuche den Preis, der sich anderenfalls aus der Glaspreisliste ergeben würden.

Hausglaspreislisten können Filialen einzeln zugeordnet werden, um verschiedene Preise für verschiedene Filialen zu ermöglichen.

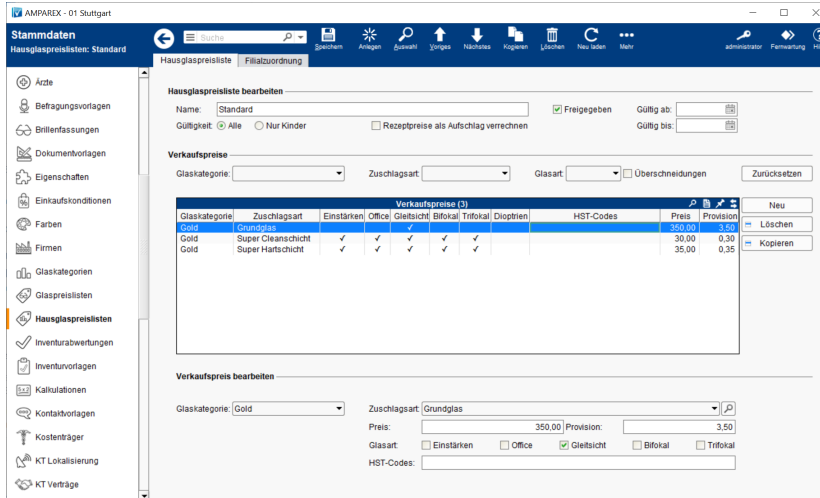

# Arbeitsabläufe

[Hausglaspreislisten anlegen | Arbeitsablauf](https://manual.amparex.com/display/HAN/Hausglaspreislisten+anlegen+%7C+Arbeitsablauf)

## Funktionsleiste

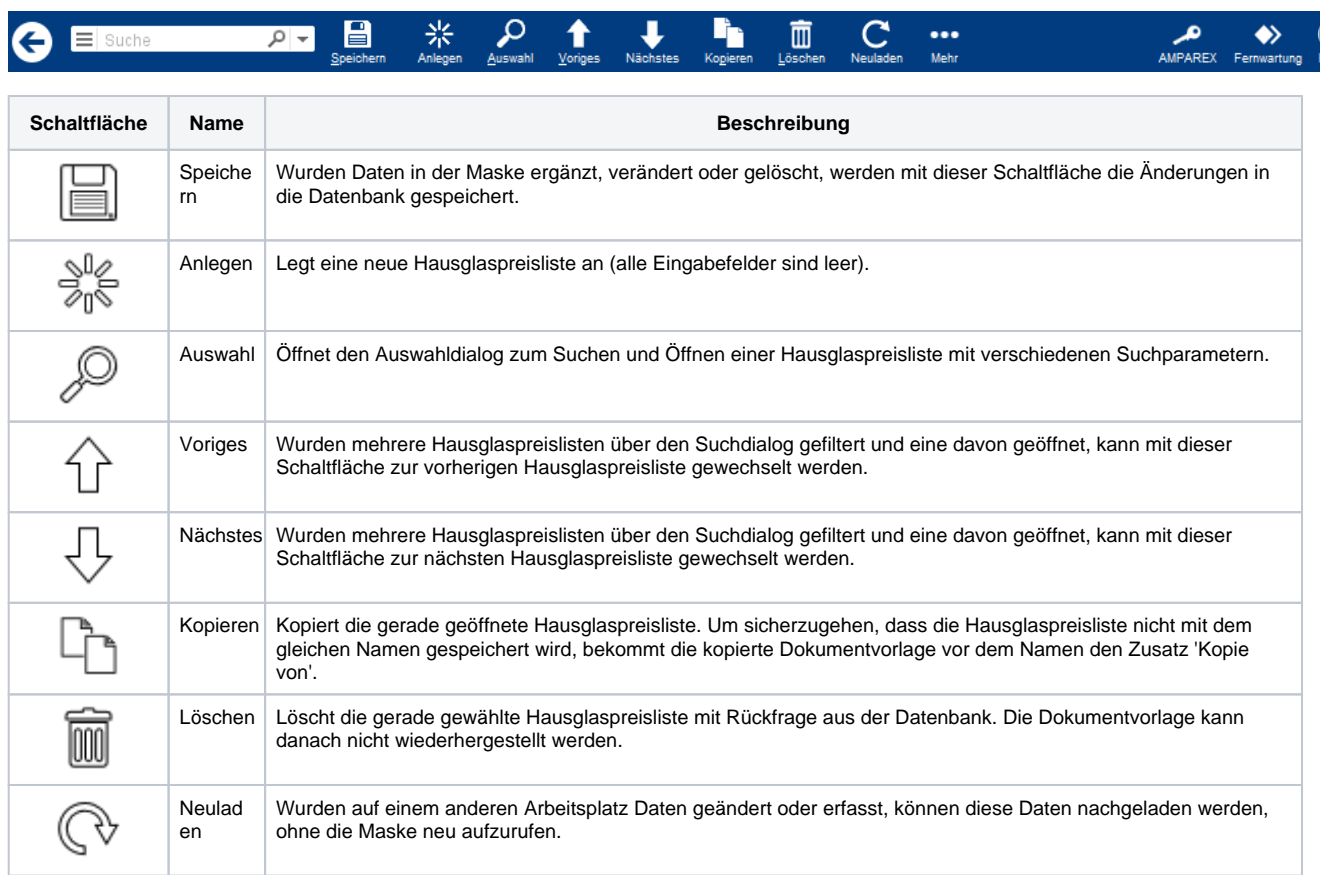

# **Hausglaspreisliste | OPTIK, Stammdaten**

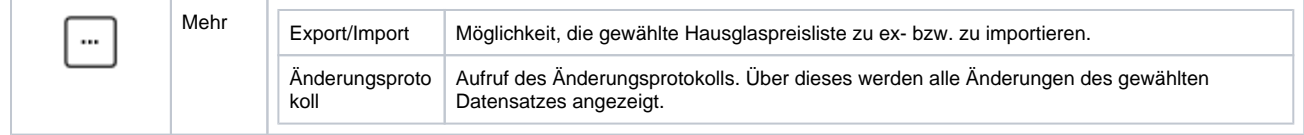

# Maskenbeschreibung

#### **Hausglaspreisliste bearbeiten**

Eine Preisliste kann als 'nur für Kinder' markiert werden. Somit sind unterschiedliche Preislisten für Kinder und Erwachsene möglich. Bei der Glassuche ([Gläser \(Kunde\)](https://manual.amparex.com/pages/viewpage.action?pageId=14713473)) wird, wenn der Kunde ein Kind ist, die Kinderpreisliste bevorzugt. Für Vorgänge mit Kostenträgerzuordnung (Rezept-Vorgänge) können Preise als Aufschlag auf den KT-Anteil definiert werden. Bei der Glassuche in einem Vorgang mit Kostenübernahme werden Rezeptpreislisten bevorzugt.

Wenn bei der Glassuche eine Hausglaspreisliste ausgewählt wurde, muss die Gültigkeit der Preisliste (Alle/nur Kinder) auf die Preiskategorie angewandt werden. Bei Preislisten für 'Alle' werden die, für Erwachsene oder Kinder, zugelassenen Gläser der Preiskategorie berücksichtigt. Bei Kinderpreislisten werden nur die für Kinder zugelassenen Gläser bei der Preiskategorie berücksichtigt. Für Vorgänge mit Kostenträgerzuordnung (Rezept-Vorgänge) können Preise als Aufschlag auf den KT-Anteil definiert werden. Bei der Glassuche in einem Vorgang mit Kostenübernahme (KÜ) werden Rezeptpreislisten bevorzugt.

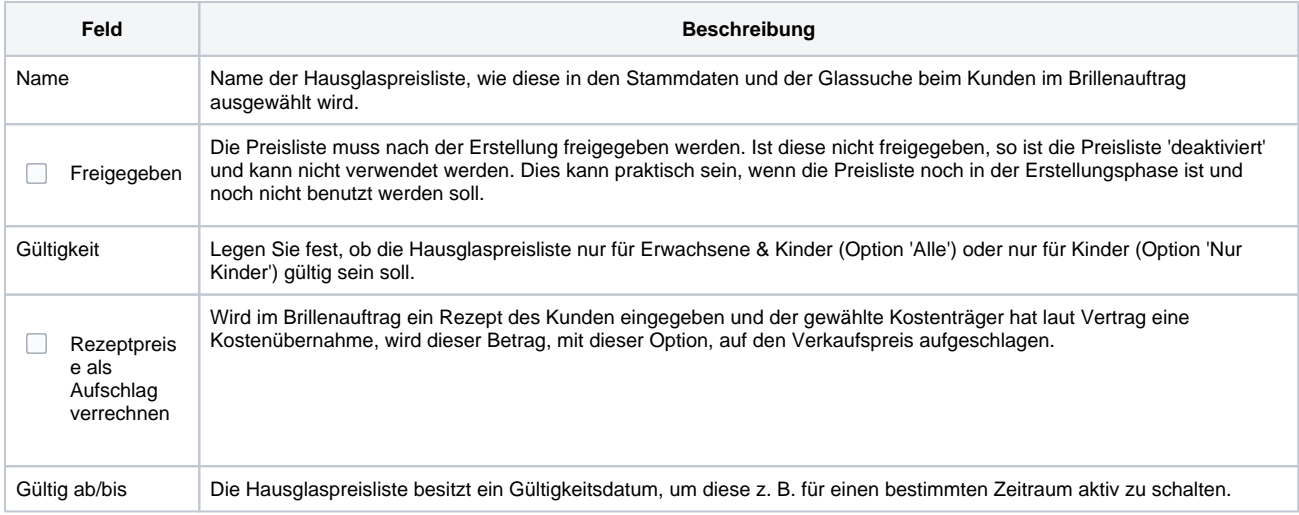

### **Verkaufspreise**

Sind in der Hausglaspreisliste mehrere Verkaufspreislisten vorhanden, können diese anhand von Kriterien gefiltert werden. Für jedes Grundglas und jeden Zuschlag bzw. für jede Glaskategorie kann ein separater Preis hinterlegt werden. Um die Liste der Preise übersichtlich zu halten, sind über der Tabelle Filterkriterien vorhanden. Diese schränken die sichtbaren Preise ein. Per 'Neu' kann jeweils ein neuer Preis definiert werden. Der Preis bezieht sich immer auf eine Glaskategorie und eine oder mehrere Glasarten (Einstärken, Gleitsicht, etc.). Die Eingabe der Zuschlagsart beinhaltet auch das 'Grundglas', um den Basispreis vorzugeben. Weitere Zuschläge werden über die Lupe gewählt. Bereits verwendete Zuschlagsarten sind in der Auswahl enthalten.

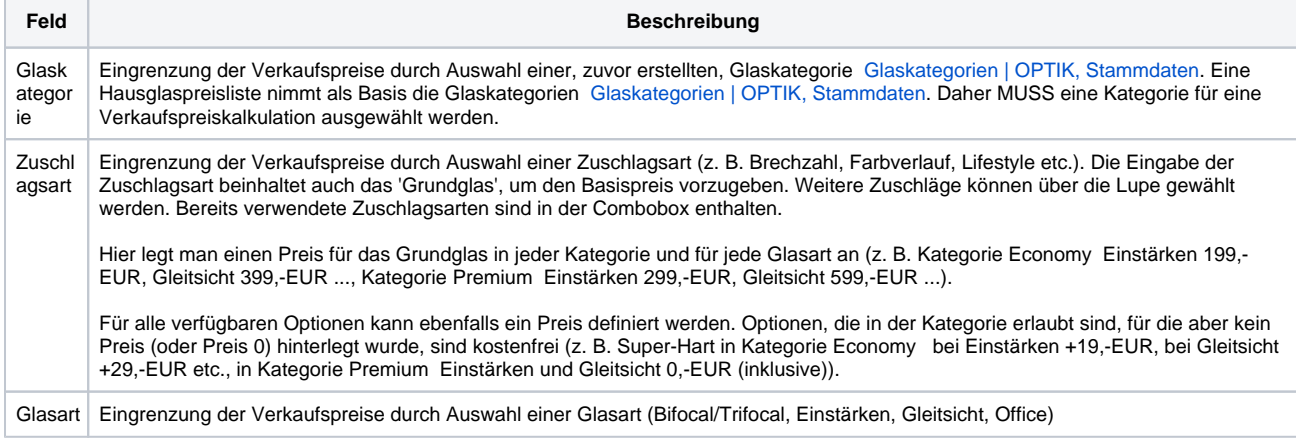

# **Hausglaspreisliste | OPTIK, Stammdaten**

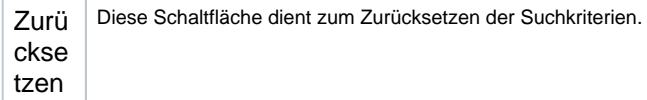

### **Tabelle 'Verkaufspreise'**

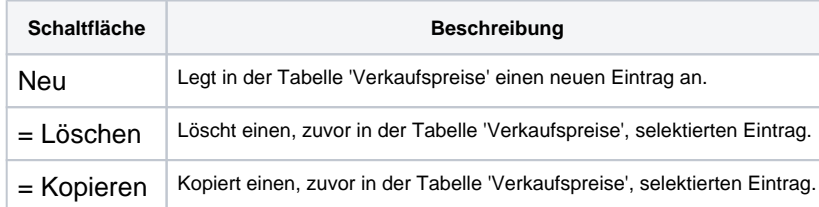

## **Verkaufspreis bearbeiten**

#### **Hinweis** Δ

Die Hausglaspreisliste kann nur dann gespeichert werden, wenn mindestens ein Verkaufspreis zugeordnet wurde. Der Preis bezieht sich immer auf eine Glaskategorie und eine oder mehrere Glasarten (Einstärken, Gleitsicht, etc.).

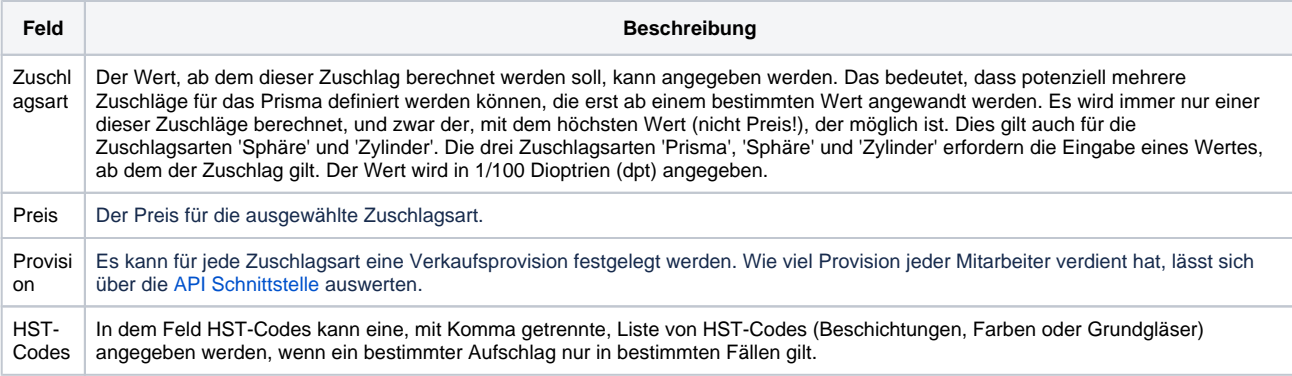